# Access Introduction

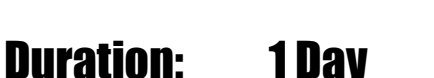

## **Description**

This class covers the essential basics of Microsoft Access. Topics include: opening databases and defining database objects; creating databases manually or using the Database Templates; planning, creating, editing and printing tables; and customising the appearance and design of a table. Students will also learn how to create, manage, and modify table relationships; create filters and queries; and use the wizards to create forms and reports .

## **Prerequisites**

Windows Introduction or equivalent knowledge

## Who Should Take This Course?

All users of Microsoft Access.

## **Objectives**

- $\checkmark$  Open an existing database and define database objects.
- $\checkmark$  Create a database manually or using the Database Templates.
- $\checkmark$  Plan and create tables.

## Outline

#### **Access Fundamentals**

Introducing Access Obtaining Help Understanding Database Objects

#### **Creating Databases**

Creating a Blank Database Using the Database Templates

#### **Creating Tables**

Creating a Table in Design View Creating a Table in Datasheet View Using the Table Wizard to Create Tables Planning for Multiple Tables

#### **Editing and Printing Tables**

Adding Records to a Table Navigating Through a Table Selecting and Modifying Records Manipulating Data and Printing Tables

- $\checkmark$  Edit and print tables.
- $\checkmark$  Customise the appearance and design of a table.
- $\checkmark$  Create, manage, and modify table relationships.
- $\checkmark$  Create filters and queries.
- $\checkmark$  Create forms and reports.

### **Customising Tables**

Customising Columns and Rows Changing the Appearance of Data Inserting and Deleting Fields Using the Lookup Wizard Creating Hyperlinks Changing Field Properties

#### **Creating Table Relationships**

Introducing Table Relationships Editing and Deleting Table Relationships

#### **Creating and Customising Filters and Queries** Working with Filters Understanding Queries

Creating a Query Using the Simple Query Wizard Creating a Query in Design View Customising a Query

#### **Introducing Forms and Reports**

Create a user form using the Form Wizard Create a report using the Report Wizard

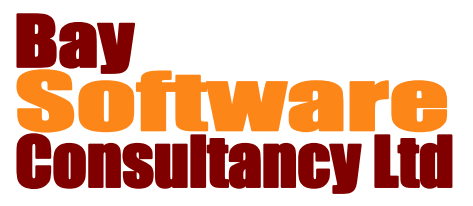